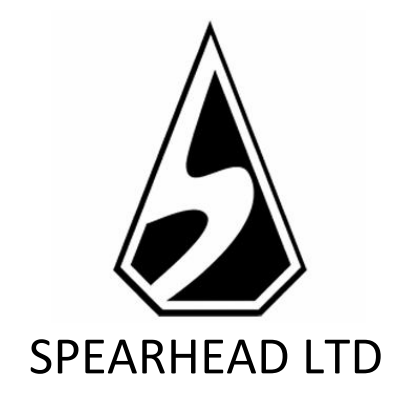

# ETERNAL SHOGITM Spielregeln

*Die Information in diesem Dokument ist strikt privat und vertraulich. Soweit nicht anders angegeben oder mit im Voraus eingeholter schriftlicher Erlaubnis der Direktoren ist sämtliches Material, inklusive Bilder, Illustrationen, Designs, Icons, Fotos und schriftliches Material dieses Dokuments (alles zusammen: Der "Inhalt") durch Urheberrechte, Markenrechte, Patente oder geistige Eigentumsrechte geschützt. Spearhead Limited (Malta) besitzt, kontrolliert und hat die Lizenz über diese Rechte. Der Inhalt dieses Dokuments darf nicht vervielfältigt, veröffentlicht, vertrieben, ausgestrahlt, modifiziert oder anderweitig genutzt werden und ist einzig und allein Eigentum von Spearhead Limited (Malta).*

## Eternal Shogi™ – Spielregeln

## Versionshistorie

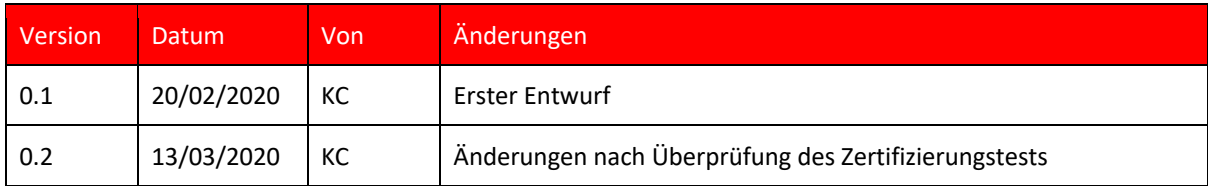

**ETERNAL SHOGITM** basiert thematisch auf traditionellen chinesischen und japanischen Brettspielen. Das mystische Ambiente mischt sich mit der einzigartigen Spielmechanik der mittleren Walze.

Die Volatilität des Spiels ist **mittel bis hoch mit einer Auszahlungsquote (RTP) von 95,83%.**

## SPIELREGELN

- Die Walzenanordnung des Spiels ist 5x3.
- Es gibt 10 fixierte Einsatzlinien, 5 davon zahlen von links nach rechts aus, weitere 5 von rechts nach links.
- Es gibt insgesamt 11 Symbole: 2 hoch, von links auszahlende; 2 hoch, von rechts auszahlende; 3 niedrig, von links auszahlende; 3 niedrig, von rechts auszahlende und das Scatter-Wild-Symbol.
- Die hoch und niedrig auszahlenden Symbole können auf den Walzen 1, 2 und 3 (die von links auszahlenden) oder 5, 4 und 3 (die von rechts auszahlenden) gelandet werden.
- Das Scatter-Wild-Symbol (SW) kann nur auf der mittleren Walze gelandet werden.
- Gewinnkombinationen, die 3 hoch auszahlende Symbole und das SW auf der dritten Walze beinhalten, lösen wie folgt Free Spins aus:
	- o Auf jeglicher Linie, von links: H1L (Berg-Symbol), H1L (Berg-Symbol), SW, irgendeins, irgendeins - aktiviert 16 Free Spins.
	- o Auf jeglicher Linie, von links: H2L (Blätter-Symbol), H2L (Blätter-Symbol), SW, irgendeins, irgendeins - aktiviert 8 Free Spins.
- Ähnliches gilt für Linien, die von rechts aus auszahlen:
	- o Irgendeins, irgendeins, SW, H1R (Wellen-Symbol), H1R (Wellen-Symbol) aktiviert 16 Free Spins.
	- o Irgendeins, irgendeins, SW, H2R (Wind-Symbol), H2R (Wind-Symbol) aktiviert 8 Free Spins.
- H1L (Berg-Symbol), H1L (Berg-Symbol), SW, H1R (Wellen-Symbol), H1R (Wellen-Symbol) - aktiviert 32 Free Spins - von jeder Seite 16 Free Spins usw.
- In einem Spin kann der Spieler 8, 16, 24 oder 32 Free Spins aktivieren.
- Free Spins werden im Hauptspiel aktiviert und in den Free Spins kann man weitere Free Spins dazu gewinnen.
- Der Einsatz wird im Einsatz-Menü festgelegt.
- AUTOPLAY lässt das Spiel automatisch für eine festgelegte Anzahl an Runden ablaufen.
- Gewinnkombinationen und Auszahlungen entsprechen den Angaben der Auszahlungstabelle.
- Simultane oder übereinstimmende Gewinne auf verschiedenen Gewinnlinien werden addiert.
- Die Free Spins werden ausbezahlt abhängig vom Einsatz, der vor den Free Spins gewählt war.
- Es können höchstens 200 Free Spins gespielt werden.

## SPIEL-FEATURE

Kostenfreier Re-Spin

- Die Kombination aus 2 hoch auszahlenden Symbolen auf den Walzen 1 und 2 (links zahlend) oder auf den Walzen 5 und 4 (rechts zahlend) mit irgendeinem Symbol (außer dem Scatter-Wild-Symbol) wird als "knappe Verfehlung" der Free Spins betrachtet und aktiviert einen Re-Spin der Walze 3.
- Nur ein Re-Spin kann aktiviert werden.
- Dieser Re-Spin wird unabhängig davon aktiviert, ob der vorige Spin einen Gewinn ausgezahlt hat oder nicht.
- Re-Spins, die in einer weiteren knappen Verfehlung der Free Spins resultieren, aktivieren keinen weiteren Free Re-Spin.
- Re-Spins können im Hauptspiel und in den Free Spins aktiviert werden.

Free Spin-Multiplikatoren

- Während der Free Spins gibt es zwei unabhängige Multiplikations-Tabellen. Die erste ist für von links auszahlende Gewinne, die zweite für von rechts auszahlende Gewinne.
- Mögliche Gewinn-Multiplikatoren sind: X1, X2, X4, X8 und X16 (der höchste Multiplikator, der aktiv bleibt, bis kein Gewinn erzielt wird).
- Ein Gewinn auf einer Seite (von links oder von rechts auszahlend) erhöht den Multiplikator für den nächsten Free Spin oder Re-Spin.
- Ein nicht Gewinn (von links oder von rechts auszahlend) setzt den Multiplikator wieder auf X1 zurück.

## SPIELFUNKTIONALITÄTEN

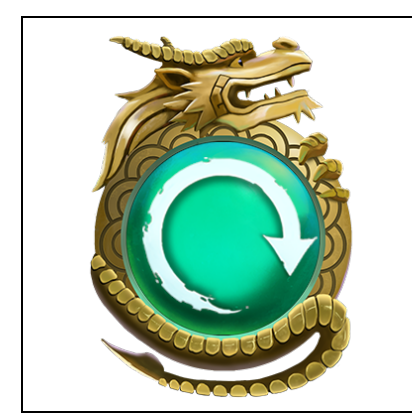

## SPIN-BUTTON

Klicke hier, um das Spiel mit dem ausgewählten Einsatz zu beginnen.

## Eternal Shogi™ – Spielregeln

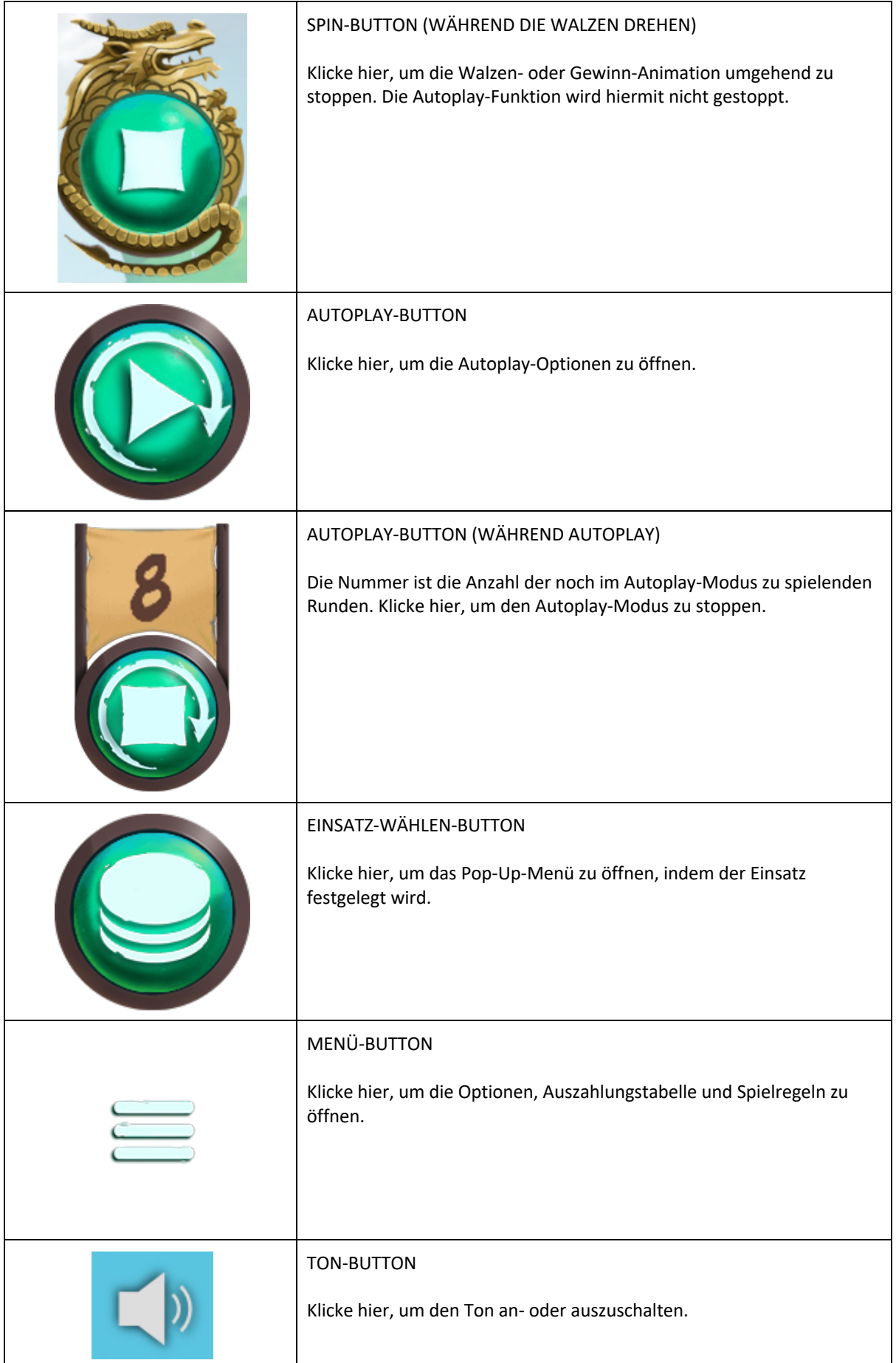

## POP-UP-MENÜS

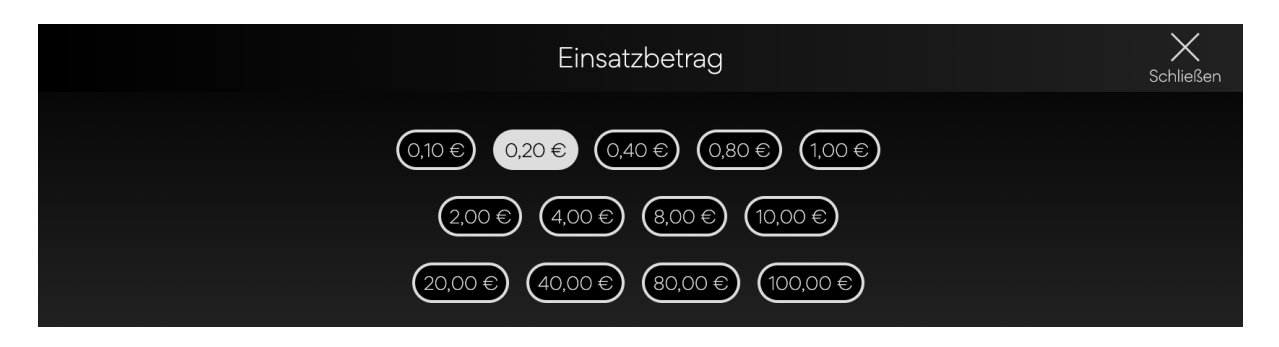

Das Einsatz-Pop-Up-Menü zeigt alle verfügbaren Einsätze an. Der aktuell ausgewählte Einsatz wird in weiß hervorgehoben. Wenn der Spieler einen anderen Einsatz auswählt, wird das Menü wieder verborgen und der neue Einsatz wird im Hauptbildschirm angezeigt. Der Spieler kann auch auf das "Zurück"-Icon drücken, um zurück zum Hauptbildschirm zurückzugehen, ohne den Einsatzwert verändert zu haben.

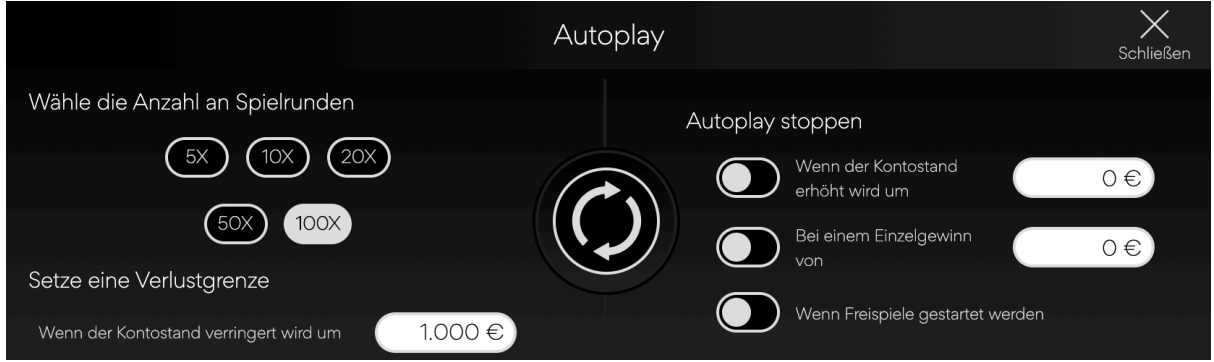

Das Autoplay-Pop-Up-Menü ermöglicht es dem Spieler, die Anzahl der im Autoplay-Modus zu spielenden Spiele auszuwählen. Dafür muss der Spieler eine der verfügbaren Rundenanzahlen auswählen. Die Auswahl wird in weiß hervorgehoben. Der Spieler muss eine Verlustgrenze setzen (höher als 0) und auf den Spin-Button drücken, um die Auswahl zu bestätigen. Das Menü wird minimiert und der Hauptbildschirm ist wieder mit aktiviertem Autoplay-Modus zu sehen.

Der Spieler kann auch andere Optionen für das Anhalten der Autoplay-Funktion auswählen. Diese sind:

- Stopp der Autoplay-Funktion bei einem vom Spieler gewählten Gewinnbetrag.
- Stopp der Autoplay-Funktion, wenn das Guthaben des Spielers sich um einen vom Spieler festgelegten Betrag erhöht.
- Stopp der Autoplay-Funktion, wenn die Free Spin-Runde aktiviert wird.

Hinweis: Wenn es während des Spiels zu einer Verbindungsunterbrechung kommt, aktiviert das Spiel automatisch die voreingestellten Optionen.

### SPIELEINSTELLUNGEN UND BESTIMMUNGEN

#### Aktuelle Uhrzeit

Im unteren linken Bildrand wird die aktuelle Uhrzeit angezeigt. Diese Uhrzeit ist die Uhrzeit des Computers des Spielers oder dessen Gerät.

#### Realitätscheck

Sollte diese Funktion nicht zur Verfügung stehen, kann der Spieler in den Einstellungen eine Erinnerung nach 30, 60 oder 90 Minuten stellen. Hierfür muss der Spieler:

- Auf den "Hamburger-Menü-Icon" drücken.
- Das Menü mit den Einstellungen, Auszahlungstabelle und Spielregeln öffnet sich im unteren Bildrand. Auf mobilen Geräten gibt es auch einen Start- und einen Stumm-Button.
- Auf das Einstellungen-Icon drücken.
- Das Einstellungen-Pop-Up ist jetzt ersichtlich.
- Unter "Erinnerung einstellen" kann der Spieler eine der drei Optionen (30, 60, 90) wählen.
- Danach schließt er das Menü wieder und geht zurück zum Spiel.
- Sollte der Spieler nach der von ihm gewählten Zeit immer noch spielen, erscheint ihm ein Fenster mit der Erinnerung. Auf dieser Erinnerung steht:
	- o Eine Nachricht, dass die von ihm ausgewählte Zeit schon gespielt worden ist
	- o Link, um zurück zum Spiel zu gehen
	- o Link, um das Spiel zu schließen

## ZUSÄTZLICHE INFORMATION

Folgende Vorgänge können von den allgemeinen Geschäftsbedingungen der Anbieterseite variieren.

- Der Vorgang unbeendeter Spiele.
- Die Zeit, nach der inaktive Spielrunden automatisch beendet werden.

Sollte es einen Fehler bei der Hardware oder Software des Spiels geben, sind alle Einsätze und Gewinne ungültig und alle Einsätze werden rückerstattet.